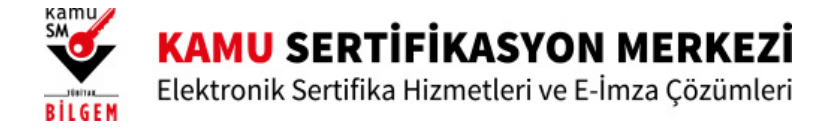

# Sertifikamı Aldım Ne Yapmalıyım?

ÖNEMLİ: E-imza kullanıcısıysanız, elinizdeki sertifikanın son geçerlilik tarihi dolmadan gönderilen yeni sertifikayı kullanamazsınız. Sertifikanızı süresi dolmadan imha etmeyiniz.

Kamu Sertifikasyon Merkezi'nden almış olduğunuz sertifikanızı kullanabilmeniz için aşağıdaki seçeneklerden birini tıklayarak işlemlerinize devam edebilirsiniz.

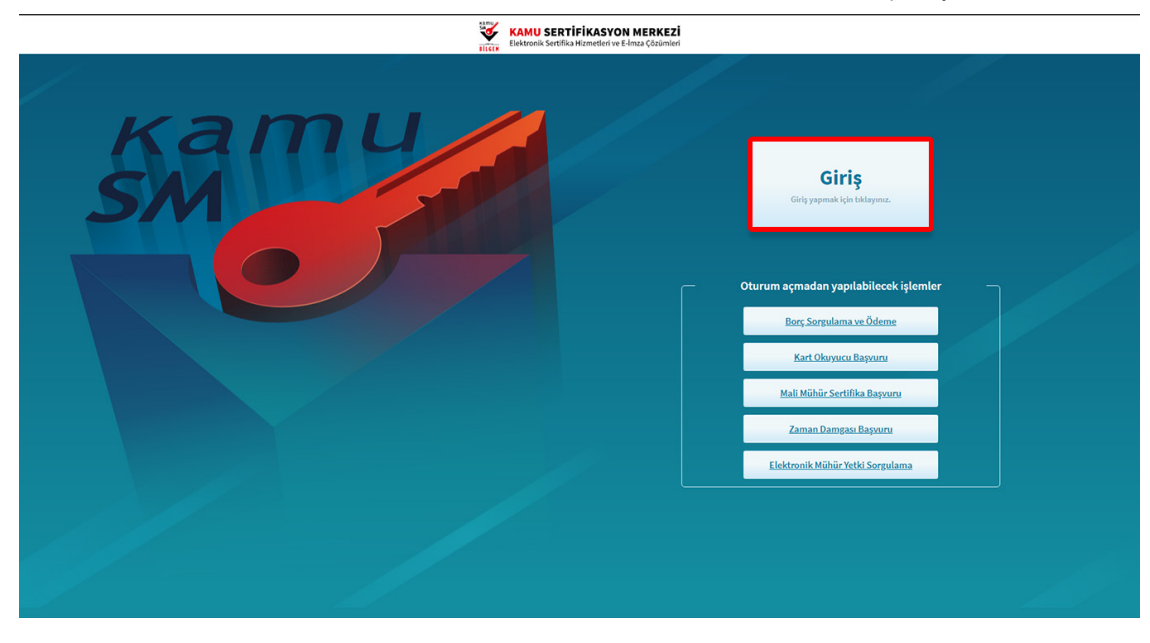

## 4.Adım

Açılan sayfada "E-Devlet Kapısına Git" butonuna tıklayınız.

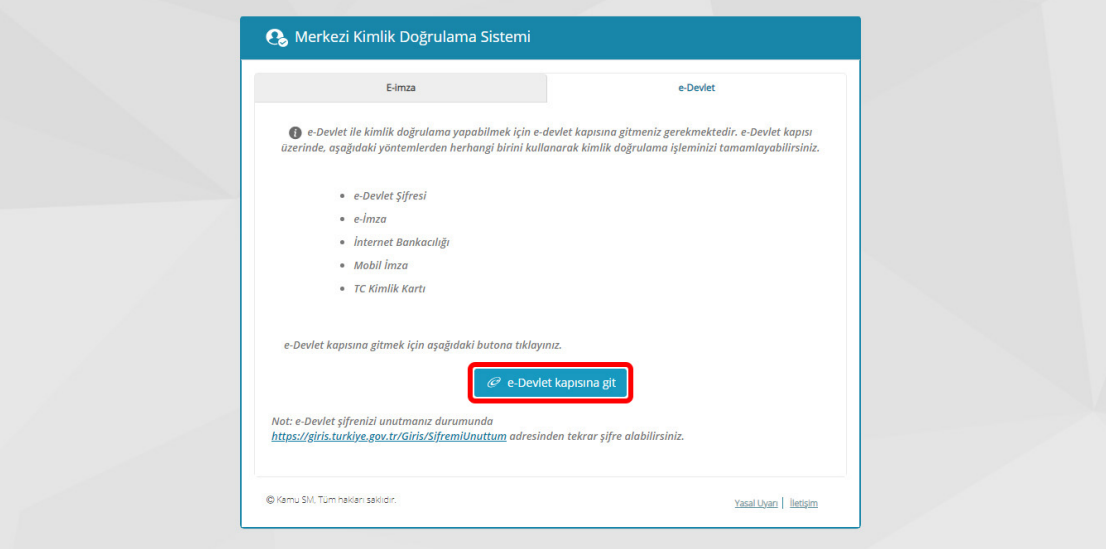

#### 5.Adım

Açılan sayfada giriş yöntemlerinden birini seçerek istenen bilgileri doldurunuz.

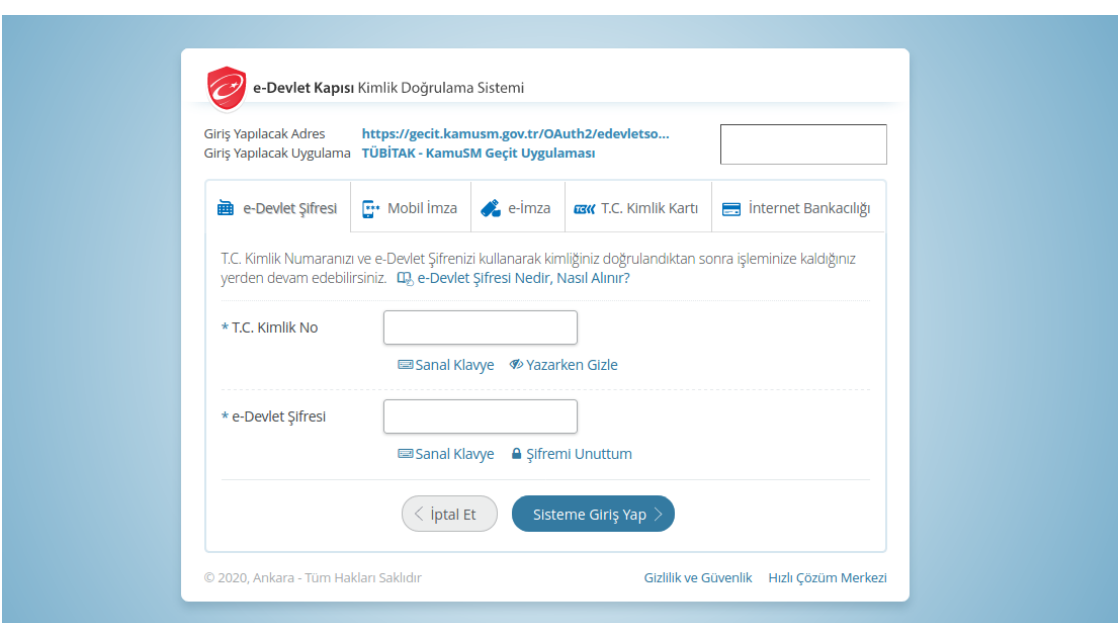

#### 6.Adım

Sayfaya giriş yapıldığında NES İşlemleri menüsüne tıklayınız.

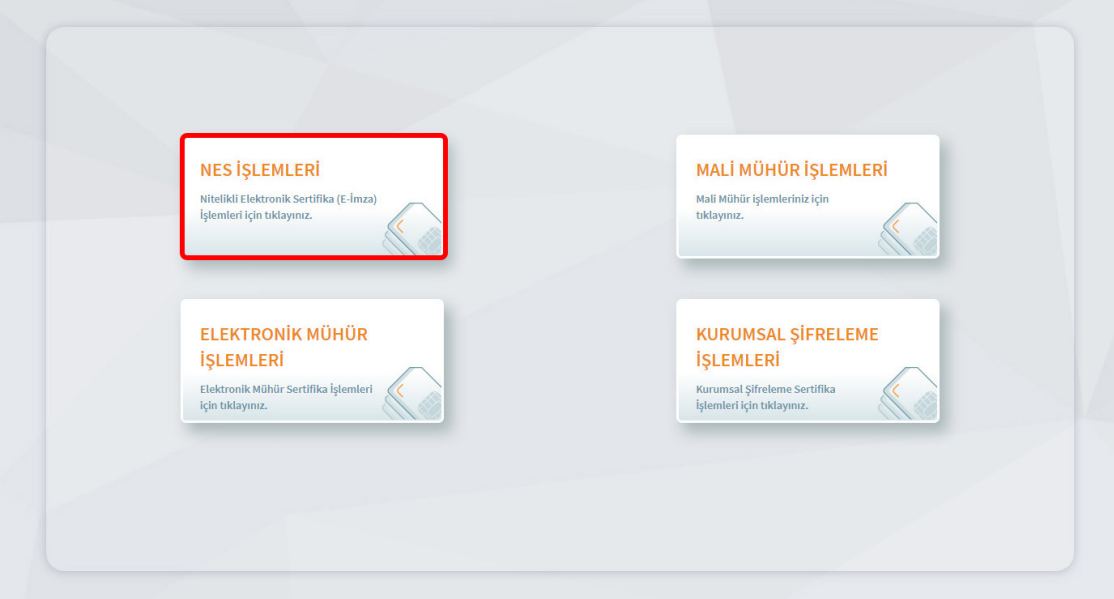

## 7.Adım

Açılan menüde PIN Oluşturma/Kilit Çözme butonu tıklayınız.

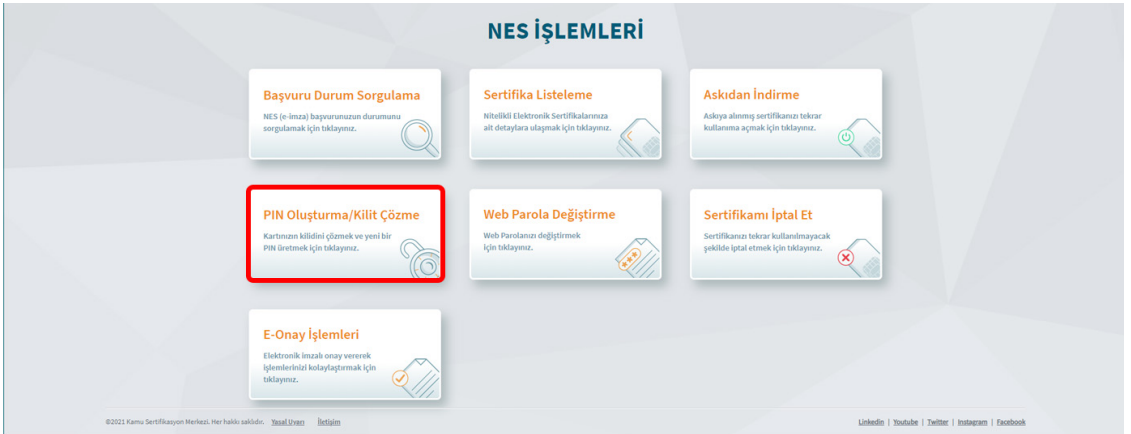

## 8.Adım

Ekranda belirtilen maddeleri takip ederek E-imza Uygulamasını indiriniz ve indirilen uygulamayı çift tıklayarak açıp PIN oluşturma işlemini gerçekleştiriniz.

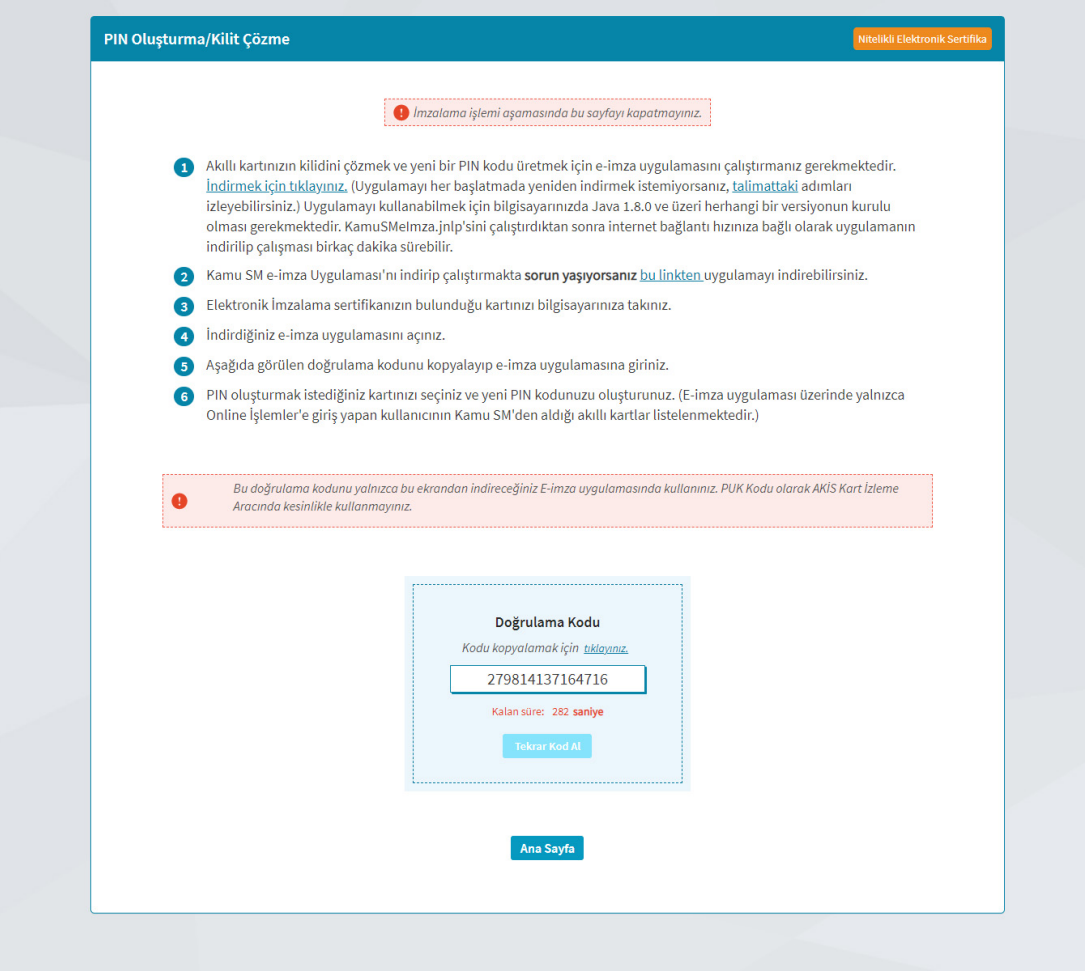

Uyarı: Bilgisayarda yüklü java sürümü güncel değilse java update uyarısı verebilir, bu durumda "Later/İleri" diyerek uyarıyı geçebilir ya da "update/güncelleme" işleminden sonra devam edebilirsiniz.

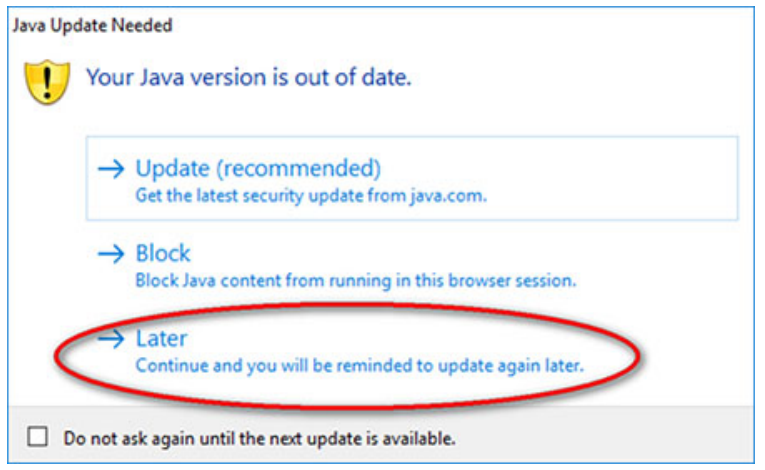

## 9.Adım

E-İmza uygulamasının açılması bekleyiniz.

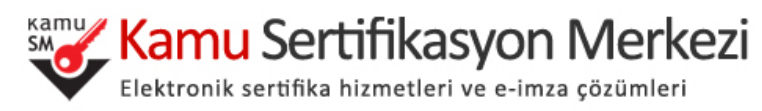

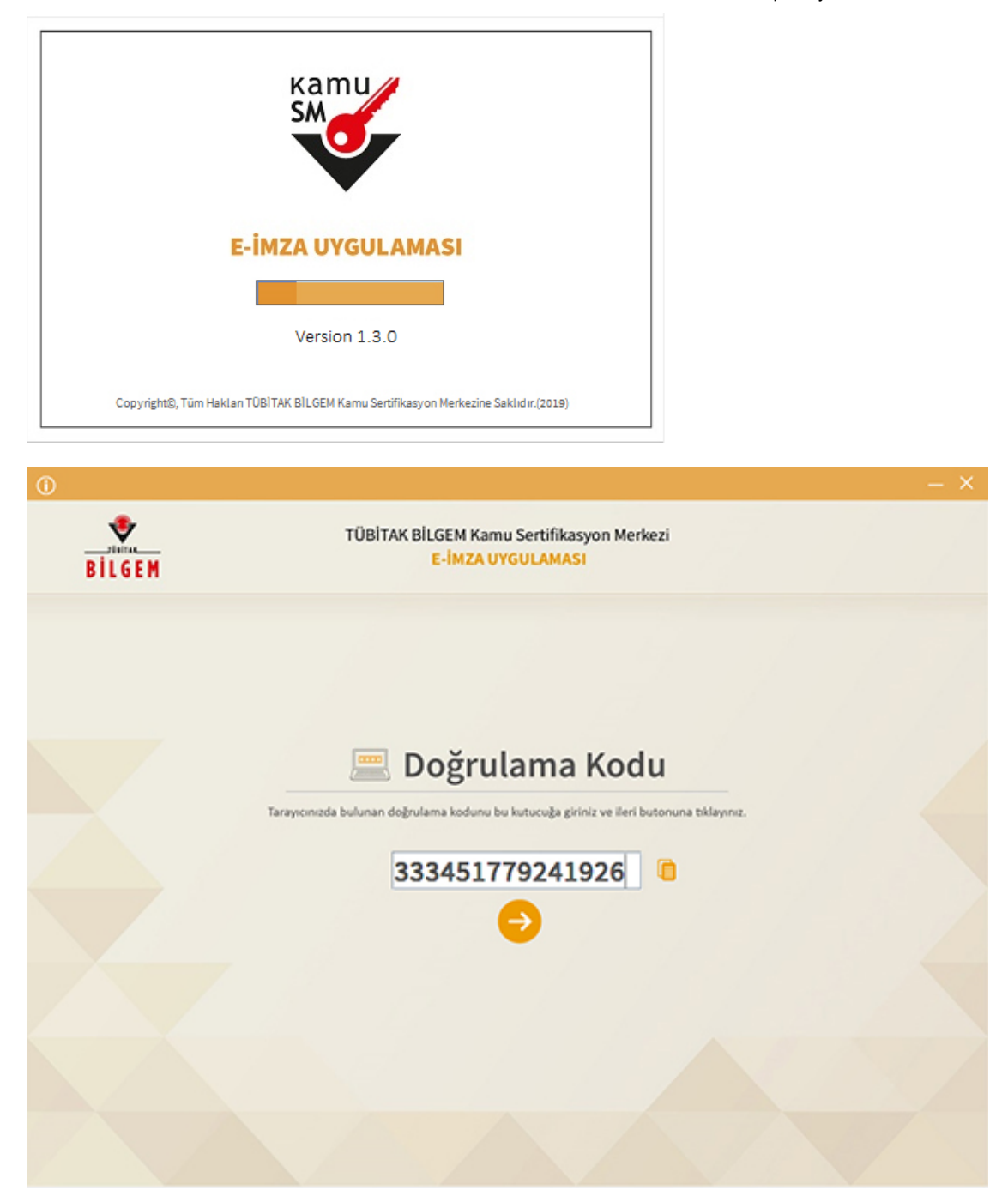

Uygulama açıldıktan sonra Kilit Çözme ekranındaki doğrulama kodunu ilgili alana yapıştırınız veya **idi** ikonuna tıklayarak kodun ilgili alana gelmesini sağlayıp İleri( ) butonuna basınız.

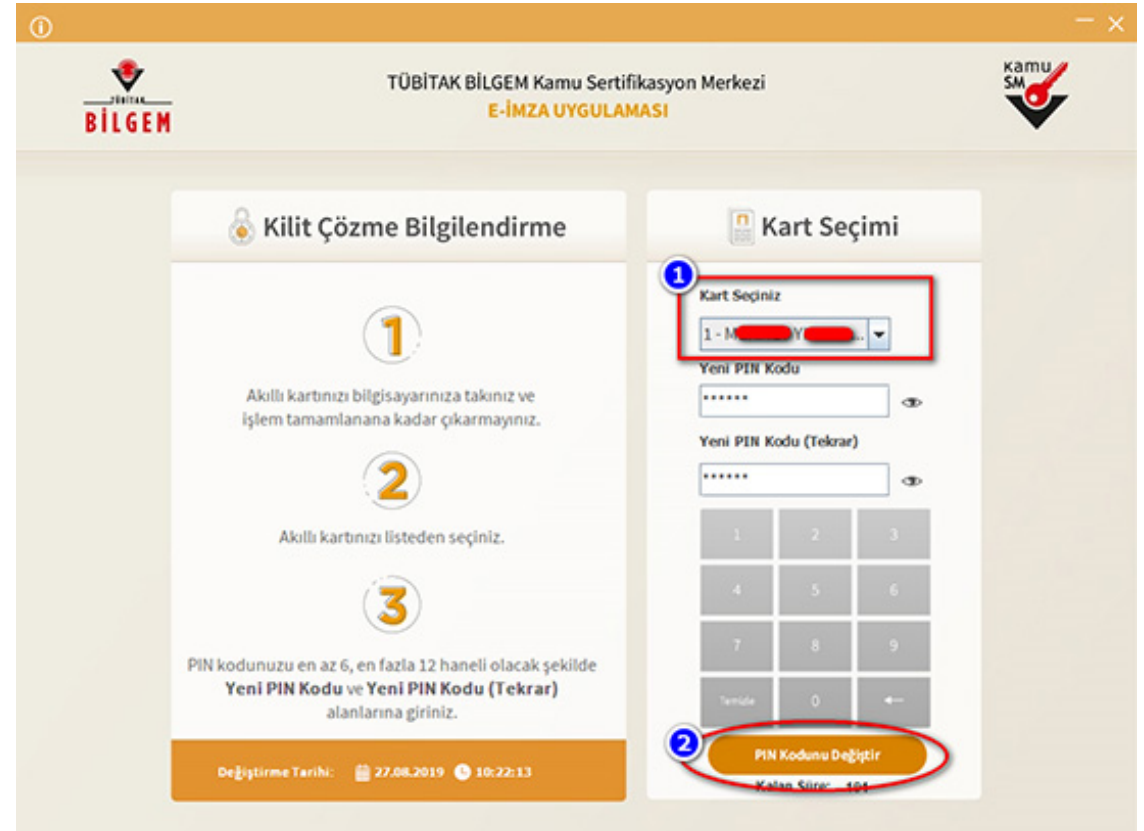

Kilit Çözme Bilgilendirme alanındaki talimatları dikkatlice okuyarak eksiksiz takip ediniz.

Yeni PIN Kodu ve Yeni PIN Kodu(Tekrar) alanlarına belirlediğiniz PIN Kodunu girdikten sonra PIN Kodunu Değiştir butonuna tıklayınız.

Açılan SMS Onay veya WEB Parola ekranında sizden istenen bilgileri girerek Doğrula butonuna tıklayınız.

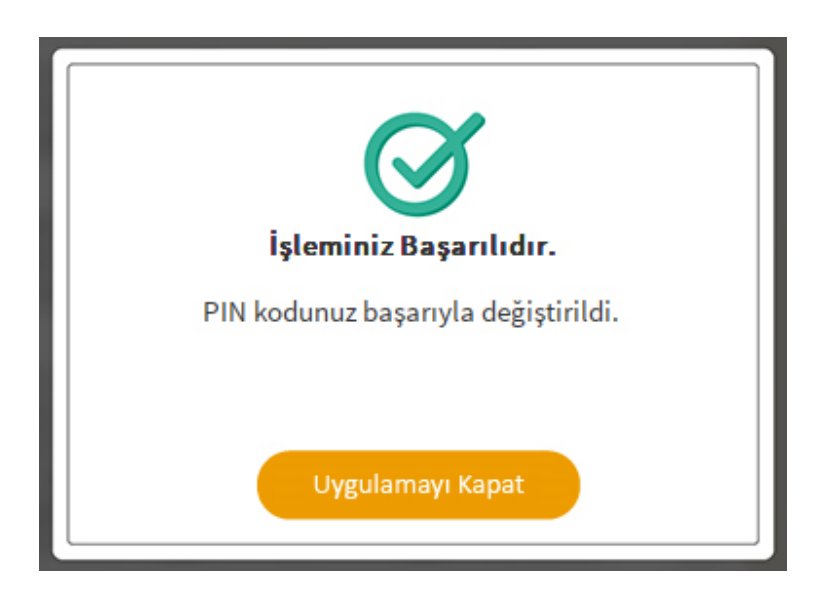

PIN Kodunuz başarılı bir şekilde değiştirilmiştir.

#### PIN bilgisinin kullanılması ve saklanması ile ilgili uyarıların tamamı DİKKATLE okunmalıdır:

- 1. PIN bilgisinin güvenli olarak muhafaza edilmesi kart sahibinin sorumluluğundadır.
- 2. PIN'in 3 (üç) kere hatalı girilmesi durumunda [www.kamusm.gov.tr](https://www.kamusm.gov.tr/) adresindeki Online İşlemler sayfasından PIN Oluşturma/Kilit Çözme seçilerek yeni PIN oluşturulmalıdır.
- 3. AKİS Kart İzleme Aracı üzerinden PUK Kodu ile asla işlem yapılmamalıdır. Yetkisiz veya hatalı olarak yapılan 3 (üç) PUK giriş denemesi ile kart kullanım dışı kalır ve bir daha kullanılamaz. Bu durumda kart ücret karşılığında yenilenir.
- 4. Sertifika teslim alındıktan sonra dikkatlice kontrol edilmelidir. Siparişiniz sim kart ve kart okuyucu olmak üzere oluşturulduğu halde herhangi birinin gönderinizden çıkmaması durumunda 5 iş günü içerisinde [bilgi\[at\]kamusm.gov.tr](mailto:bilgi%40kamusm.gov.tr) adresine mail atarak durumu bilgilendirilmelidir. Siparişinizin içeriği zarf üzerinde, pencere alanında TCKN bilginizin yanından ulaşabilir veya kurum e-imza yetkilinizden içeriği hakkında bilgi alabilirsiniz.